# Lección 7: Texto y Comentarios

### 45 minutos

### Resumen

En esta lección de **construcción de destelas**, los estudiantes obtendrán práctica con variables en Sprite Lab.

### Propósito

Las variables se utilizarán en este curso para almacenar y modificar datos. A este punto, los estudiantes simplemente almacenarán y recuperarán valores sin cambiarlos. En lecciones posteriores, almacenarán valores numéricos y los modificarán con el tiempo para hacer un seguimiento de cosas como la puntuación de un jugador en un juego.

# Estándares

Curso Completo [Alineamiento](https://studio.code.org/s/coursef-2021/standards)

#### Estándares de Ciencias de la Computación CSTA K-12 (2017)

▶ AP - Algorithms & Programming

### Agenda

[Actividad](#page-1-0) previa (5 minutos) [Revisión](#page-1-1)

[Actividad](#page-1-2) Principal (30 minutos) Texto y [Comentarios](#page-1-3)

[Actividad](#page-2-0) de cierre (10 minutos) [Revisión](#page-2-1) [Reflexión](#page-2-2)

# Objetivos

Los estudiantes podrán:

- Usar variables junto con sugerencias.
- Usar variables para contener palabras y frases.

# Preparación

Explora los niveles y revisa las diapositivas de la lección.

### Enlaces

iAviso! Por favor, haga una copia de cualquier documento que planee compartir con los estudiantes.

Para los profesores

- [Documentación](https://studio.code.org/docs/spritelab/) del Laboratorio de sprites - Recurso
- Texto y [Comentarios](https://docs.google.com/presentation/d/1ImZg6MHmaj5ouvrYdgsungbeLXRDAu106-NXOroJg14/template/preview) -Diapositivas

▼ Hacer una copia

# Vocabulario

- Mensaje Un mensaje en la pantalla del computador que espera la entrada del usuario.
- Variable Una etiqueta para una porción de información en un programa.

### Guía Didáctica

### <span id="page-1-0"></span>Actividad previa (5 minutos)

#### <span id="page-1-1"></span>Revisión

Haz esto: recuerda a los estudiantes lo que hicieron en la última lección o pídeles que lo compartan.

Análisis: ¿cómo nos piden información los programas informáticos?

Objetivo del análisis: los estudiantes deben pensar en sus propias experiencias como usuarios y en los momentos en que un computador les pide información. Hay muchas formas de introducir información en un computador, pero concéntrate en las ideas en las que algo se escribe en un mensaje por ahora.

#### **Observaciones**

Al final de la última lección, analizamos las similitudes entre las historias con espacios en blanco y las aplicaciones que piden información al usuario. Cuando un mensaje en la pantalla del computador está esperando su entrada, lo llamamos un mensaje. Cuando un usuario escribe en un mensaje, es como si el computador estuviera almacenando la información en un contenedor. La etiqueta de la variable nos indica qué tipo de información podemos esperar. Hoy vamos a aprender el código para crear un mensaje en Sprite Lab.

# <span id="page-1-2"></span>Actividad Principal (30 minutos)

#### <span id="page-1-3"></span>Texto y Comentarios

#### Predicción (5 minutos)

Haz esto: los estudiantes deben leer el código provisto y hacer una predicción sobre lo que sucederá. Después de presionar "Ejecutar", permite que los estudiantes reflexionen sobre cualquier cosa que les haya parecido interesante o que los sorprendió.

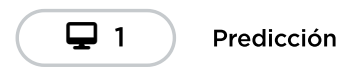

#### Video (5 minutos)

Muestra el video a toda la clase.

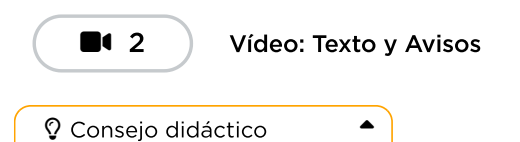

Al igual que cuando los estudiantes escriben o se comunican verbalmente, es importante establecer expectativas sobre el uso adecuado de las palabras en esta actividad. Los estudiantes deben entender que son responsables del código que escriben, incluido cualquier texto que aparezca en pantalla. El texto debe ser respetuoso y seguro. Los estudiantes pueden practicar no incluir información personal en sus programas, especialmente si quieren compartirlos con otros. Ten en

cuenta que la información escrita en un mensaje de Sprite Lab se guarda durante poco tiempo. Las palabras y los mensajes escritos por los usuarios de estas aplicaciones desaparecen una vez que se reinicia la aplicación.

#### Desarrollo de habilidades y práctica (20 minutos)

Transición: haz que los estudiantes vayan a su computador e inicien sesión. Estas actividades son adecuadas para el aprendizaje independiente o la programación en parejas.

Los estudiantes deben completar los niveles de desarrollo de habilidades y, en el tiempo restante, elegir entre las diversas actividades de práctica.

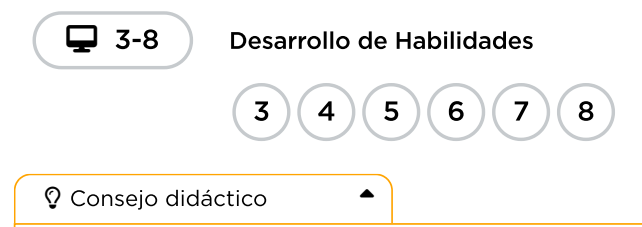

Esta lección tiene más niveles de desarrollo de habilidades y práctica que las lecciones anteriores, porque los estudiantes están aprendiendo algunas habilidades nuevas al mismo tiempo. Por eso, no hay un nivel de "juego libre". Sin embargo, los estudiantes que se sientan seguros con sus nuevas habilidades pueden elegir la última opción de práctica para empezar desde cero con un proyecto. En la siguiente lección, también trabajarán exclusivamente en su propio proyecto, que planifican y diseñan con anticipación.

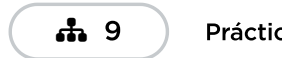

Práctica

### <span id="page-2-0"></span>Actividad de cierre (10 minutos)

#### <span id="page-2-1"></span>Revisión

Haz esto: usa las diapositivas de la lección para repasar el vocabulario de esta lección. Asegúrate de que los estudiantes puedan recordar la lección en la cual vieron cada uno de estos conceptos.

#### Observaciones

Cuando un usuario ingresa información en un mensaje, el computador la almacena con una variable. El mensaje también puede disparar un evento. Si el código utiliza una variable, el computador buscará una etiqueta que coincida para encontrar la información almacenada.

#### <span id="page-2-2"></span>Reflexión

Elige una de las sugerencias de reflexión (o ambas) para tus estudiantes. Pueden escribir en el diario de forma individual o debatir las respuestas en grupos o como clase.

#### Sugerencias:

- ¿Por qué una variable es como una caja? ¿En qué se diferencia?
- ¿Por qué los programadores necesitan variables?

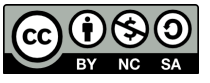

CC  $\boxed{0\otimes 0}$  Esta obra está disponible bajo una Licencia Creative [Commons](http://creativecommons.org/licenses/by-nc-sa/4.0/) (CC BY-NC-SA 4.0).

[Contáctanos](https://code.org/contact) si desea contar con la licencia de los materiales de Code.org para uso comercial.